# **django-transplant Documentation** *Release 0.0.2*

**Karol Majta**

**Sep 27, 2017**

# **Contents**

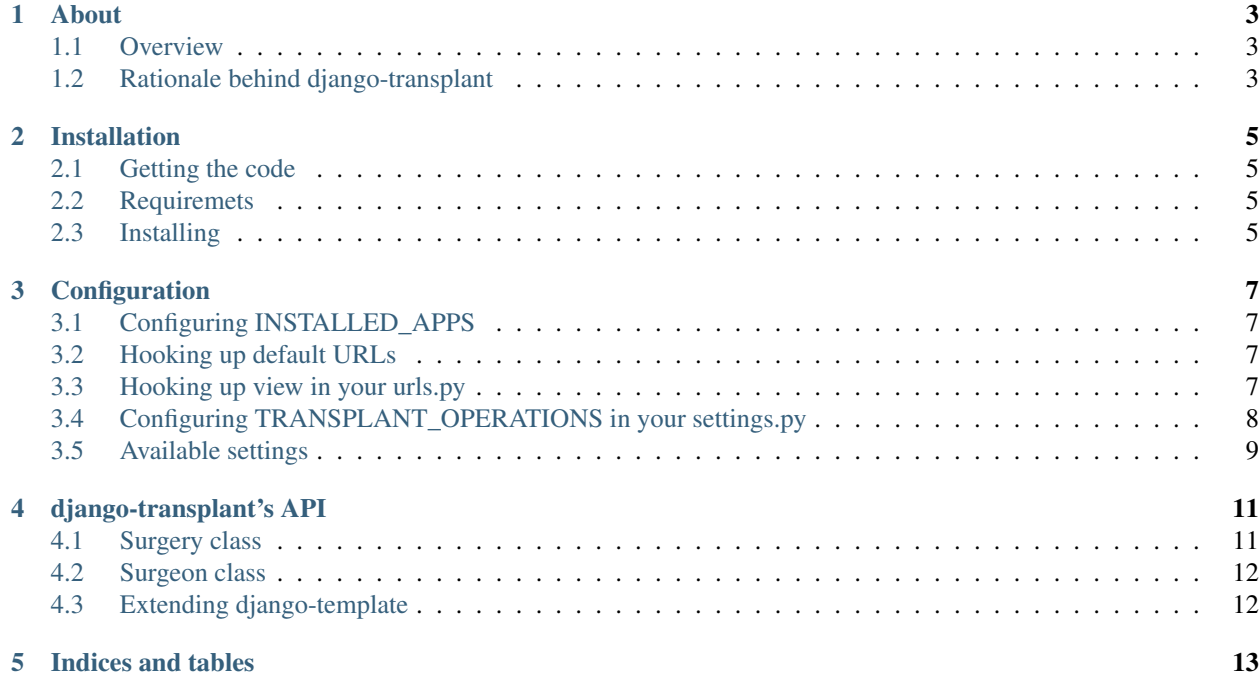

Contents:

#### About

#### <span id="page-6-1"></span><span id="page-6-0"></span>**Overview**

Django-transplant is an app for performing easy merges of django user accounts. It should play nicely with any third party social authentication backend.

### <span id="page-6-2"></span>**Rationale behind django-transplant**

When using third party authentication apps for django it is common that users create more than one account for themselves. While some apps provide ways to easily attach social accounts so django's native user accounts, others don't. This approach is often based on email addresses pulled from the authentication services, and may sometimes fail (i.e. if no e-mail data is available).

Django-transplant enables quick merges of user accounts performed on demand. Moreover it allows you to keep your logic on how to perform these merges away from views. Django-transplant provides some basic classes to reduce your boilerplate, and allow easy extensibility.

### Installation

## <span id="page-8-1"></span><span id="page-8-0"></span>**Getting the code**

Source code is available at:

<http://github.com/lolek09/django-transplant>

#### <span id="page-8-2"></span>**Requiremets**

Django-transplant requires:

- Python 2.7
- Django 1.2.5

If you plan to develop, or run the test suite you should also install:

• Mock

This dependency will not be installed automatically via pip.

## <span id="page-8-3"></span>**Installing**

To install with pip issue:

pip install django-transplant

#### **Configuration**

#### <span id="page-10-1"></span><span id="page-10-0"></span>**Configuring INSTALLED\_APPS**

Add 'transplant' to your INSTALLED\_APPS. If you plan to run the test suite you should also add 'transplant.tests':

```
INSTALLED APPS += (
              'transplant',
              'transplant.tests', # this is optional
      )
```
## <span id="page-10-2"></span>**Hooking up default URLs**

For your convenience django-transplant provides a default view for performing User merges. You can use it like any FormView, and it's name is transplant\_merge. It expects a default template in 'transplant/merge.html'.

To hook it up just add it to your urlconf at any URL:

```
urplatterns = patterns('',
        ...
        url(r'^accounts/merge/$', include('transplant.urls')),
        ...
)
```
### <span id="page-10-3"></span>**Hooking up view in your urls.py**

transplant.views.TransplantMergeView is a subclass of generic FormView so you can hook it directly to your urls. You can pass it's arguments like you would to any other generic view:

```
...
from django.contrib.auth.decorators import login_required
from views import TransplantMergeView
...
urlpatterns = patterns('',
    ...
    url(r'^s)',
        login_required(TransplantMergeView.as_view(
            template_name='custom/template/name.html')
        ),
        name='custom_name'
    ),
    ...
)
```
## <span id="page-11-0"></span>**Configuring TRANSPLANT\_OPERATIONS in your settings.py**

After setting URLs yous should be able to get the merge form and submit it, but it will have no effect. To utilize default merges you must set TRANSPLANT\_OPERATIONS in your settings.py:

```
TRANSPLANT_OPERATIONS = (
    (
        'transplant.tests.models.CustomProfile',
        'transplant.surgeons.DefaultSurgeon',
        {}
    ),
    (
        'transplant.tests.models.Item',
        'transplant.tests.surgeons.DefaultSurgeon',
        {'user_field': 'owner'}
   ),
    (
        'transplant.tests.models.Message',
        'transplant.tests.surgeons.DefaultSurgeon',
        {'manager': 'unread'}
    ),
)
```
TRANSPLANT\_OPERATIONS consists of triples, each one of them specifies:

- 1. Path to model class to be merged.
- 2. Path to Surgeon class to be used during the merge.
- 3. Extra arguments.

Currently supported extra arguments are:

- user\_field name of the user field that will be used by the Surgeon during the merge (defaults to 'user').
- manager name of Manager used during the merge. In the example above only messages accessible via the 'unread' manager will be merged.

You may be happy with the behavior of DefaultSurgeon which is:

• set field given as 'user\_field' to the user that performs the merge

- call save () on each entity (so that all signals are triggered)
- set the is\_active to False on the user that is merged

If you want additional functionality consult API docs.

### <span id="page-12-0"></span>**Available settings**

Currently available settings are:

- **TRANSPLANT\_OPERATIONS** Allows for specification of operations to be performed during automated user merge. Widely discussed above.
- **TRANSPLANT\_SUCCESS\_URL** Allows fot specification of URL that the user will be redirected to after successfull account merge. Defaults to LOGIN\_REDIRECT\_URL
- **TRANSPLANT\_FAILURE\_URL** When Debug is set to True this setting takes no effect and TransplantMergeView will re-raise any exception. When Debug is set to True instead of raising an error, the view will redirect to provided URL. If you want it to raise error anyway set TRANSPLANT\_FAILURE\_URL to None. This is the default value.

#### django-transplant's API

<span id="page-14-0"></span>Django-transplant attempts to split logic that performs User account merges into atomic chunks that can be easily and separately maintained. Surgery and Surgeon classes perform these tasks.

#### <span id="page-14-1"></span>**Surgery class**

Surgery class' constructor accepts two string arguments:

```
def __init__(self, model, surgeon):
    ...
```
It tries to instantiate instances of provided classes dynamically and it will raise appropriate errors if this is impossible. Django-transplant's bundled Surgery class accepts positional argumetn manager which is a string representing manager that will be provided to Surgeon. Example use case is:

```
my_surgery = Surgery(
  'myapp.models.Message',
  'myapp.models.DefaultSurgeon',
  manager='sent',
)
```
This will create a surgery that will grab Message class, get its sent manager and provide it to DefaultSurgeon instance.

Surgeon also provides a merge(receiver, donor) method that just calls Surgeon instance's merge. The receiver should be the instance of User that requests the merge, donor is the User that should be 'merged into' receiver.

In your views you will probably want to use Surgery classes like this:

```
# build a list of surgeries
surgeries = []
surgeries.append(Surgery(...))
...
```

```
# perform merge using each surgery object
for surgery in surgeries:
    surgery.merge(self.request.user, some other user)
```
## <span id="page-15-0"></span>**Surgeon class**

Django-transplant provides three generic Surgeon classes. They reside in transplant.surgeons module. Each of them implements a single merge method which takes two arguments - *receiver* and *donor* User instances. This method accepts a keyword argument user\_field which should be used on provided model to change the field that will be updated during the merge.

**NopSurgeon** This Surgeon just sets up self.manager and self.user\_field with an instance of Manager and a string respectively. It's merge method does nothing, but you are encouraged to subclass NopSurgeon if writing new Surgeon classes.

#### **DefaultSurgeon**

#### Subclass of **NopSurgeon**. Its merge method will:

- set donor.is\_active to false and donor will be saved.
- get all objects from provided Manager and set their field provided by 'user\_field' to receiver.
- will call save on all objects from manager, so that all signals are triggered.

BatchSurgeon Works exactly like DefaultSurgeon but won't call save methods. No signals will be triggered.

## <span id="page-15-1"></span>**Extending django-template**

Writing new subclasses of Surgeon and Surgery is easy.

While subclassing or writing new Surgery classes pleas follow the convention that \_\_init\_\_ takes positional argument manager that is provided later on to Surgeon to keep consistennt with django-transplant's core.

While subclassing Surgeon classes override merge following the convention to accept user\_field.

Indices and tables

- <span id="page-16-0"></span>• genindex
- modindex
- search